# Kiel Interactive Evaluation Laboratory

Rudolf Berghammer, Markus Tiedt

Beri
ht Nr. 9909 November 1999

Institut fur Informatik und Praktis
he Mathematik Christian-Albre
hts-Universitat Kiel Olshausenstraße 40, D-24098 Kiel

# **Contents**

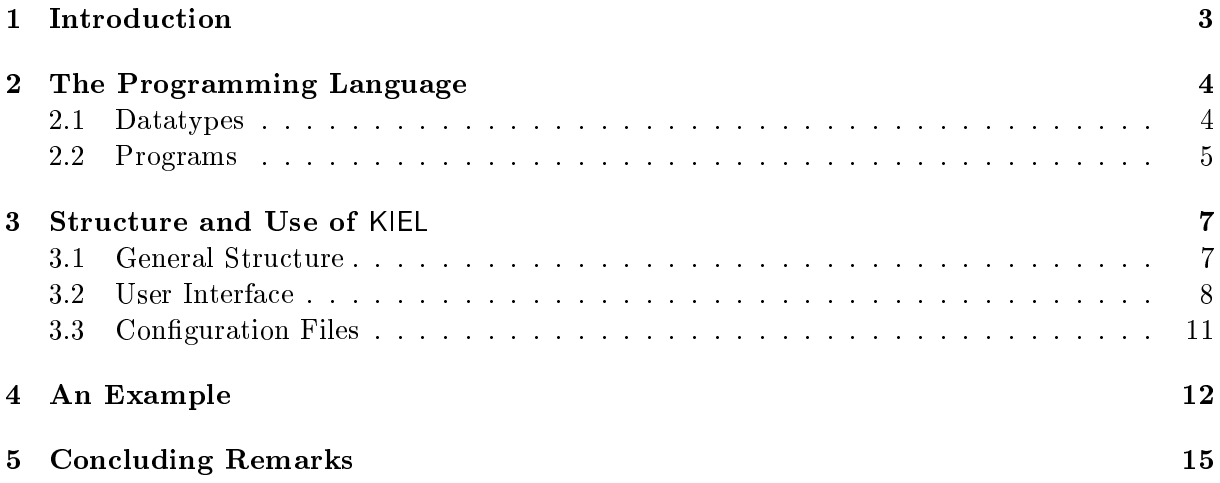

### 1 Introduction

Functional programming has first been made known to a wider audience by the well-known Turing Award lecture [1] of J. Backus. Since this seminal paper the functional approach to programming has been gaining in
reasing appeal, espe
ially in the last 10 years. Meanwhile it is also very popular in teaching the basic concepts of programming at universities. Among other things, this is surely due to the fact that for many problems functional programs are simpler, faster to design, and, therefore, less sus
eptible for errors than their imperative ounterparts. A further advantage is that they are very lose to their semanti
s and this implies that it is generally more easy to reason about fun
tional programs than imperative ones.

A very prominent way to define a formal semantics of functional programs (which is especially qualified for beginners) is an operational approach via computation sequences which describe the individual steps of program executions. More concrete, the elements of a computation sequence are expressions and one after another produced by substitutions (also called unfoldings or expansions) and simplifications. Substitutions replace some calls of a routine by its body, where in each case within the latter the formal parameters are substituted by the arguments. Which calls are to be replaced is determined by a computation rule (also called parameterpassing me
hanism), e.g., leftmost-innermost substitution (
all-by-value), leftmost-outermost substitution (call-by-name), or full substitution. Simplifications execute operations of the predefined data structures and conditionals. For more details see  $[6, 13]$ .

Operational semantics defined in the just sketched manner executes a functional program by applying a sequen
e of meaning-preserving program transformations and an easily be implemented. The benefits of using such a transformation system in teaching computer science are manifold, in particular if there exists a good graphical representation of expressions and the user has full interactive control over the entire transformation process via a modern interface. For example, the system can be used to visualize program execution and the effect of the various omputation rules. Furthermore, it enables debugging of programs by step-wise omputations to detect weak points and logical errors. And, finally, moving step by step through a computation using a system can elucidate the decisive ideas behind the algorithm a functional program implements.

The advantages of interactive execution of functional programs for teaching purposes have been also re
ognized elsewhere and in the meantime there exist some omputer systems for that purpose. For example, in  $[3]$  the system MIRACALC is described which allows the stepwise execution of Mirinda programs. Another such system is  $\pi$ -RED, developed at Kiel University. It supports the interactive execution of functional programs written in the Kiel reduction language KIR, a sugard version of an applied type-free  $\lambda$ -calculus with strict semantics; see e.g., [4, 5]. Finally, the Calculation Sheet Machine of the textbook [2] should be mentioned which has been implemented at the Institute for Software Engineering and Programming Languages of the Medical University Lübeck.

For many Lisp systems there exist debuggers. But none of the well-known implementations of modern fun
tional programming languages (like the various Haskell, Miranda, or SML systems) supports stepwise execution and/or includes a debugging mechanism. The only investigations and implementations we are aware are debuggers for lazy functional languages using the socalled algorithmic debugging method and developed at Linköping University, Sweden, resp. the University of Melbourne, Australia. Some references are  $[9, 10, 8]$  for example.

In this report we describe an interactively controlled computer system for the execution of first-order functional programs written in a simple subset of Standard ML. It is called KIEL, which is an acronym for "Kiel Interactive Evaluation Laboratory", and has especially been designed for teaching undergraduate students of computer science. The rest of the report is organized as follows. In Se
tion 2 we des
ribe the subset of ML the KIEL system supports. Se
tion 3 is primarely intended as a user's guide for KIEL. We give a short overview of the system, des
ribe its graphical user interface, and show how to arrange it with the help of configuration files. An example for the use of the system is presented in Section 4. Concluding remarks can be found in Se
tion 5.

## 2 The Programming Language

As already mentioned, the KIEL system supports a simple subset of the functional programming language ML. We assume the reader to be familiar with that part of Standard ML which is, e.g., described in the Chapters 1 through 5 of the textbook [12]. This part is closely related to the KIEL-subset of ML, called MLKIEL in the rest of this report. In this section we present MLKIEL. However, we will not give a formal description. Syntax diagrams for a formal definition of its syntax can be found in the appendix of  $[11]$  and with the exception of parameter passing (the free choice of which is just one of the main features of KIEL) the meaning of the remaining language onstru
ts is as in Standard ML.

#### 2.1Datatypes

There are five basic types in MLKIEL, viz. the singleton type unit, the type bool for the truth values, the type int for the integers, the type real for the real numbers, and the type string for the strings.

The type unit has only one constant which is denoted as (). Truth values may have two values which are denoted as true resp. false. The constants of the type int are represented as in Standard ML, i.e., as strings of one and more digits in the non-negative case, with the additional sign """ in front of it otherwise. The present version of the KIEL system allows the integers to range from  $-2^{30}$  to  $2^{30} - 1$ . Also the constants of the type real are represented as in Standard ML. I.e., they start with an optional """ followed by an integer representation and then either a decimal point and an integer representation or the letter  $E$ , an optional " $\sim$ ", and an integer representation. A constant of the type string, finally is a quoted character sequence. In contrast with ML, however, special characters like "newline" or the tab character are not allowed. The maximal length of a string can be defined by means of a configuration file. See Section 3.3 for details.

The operations on the basi types are similar to those of Standard ML. They are summarized in the following. Note that each basic type  $m$  of MLKIEL is an equality type in the sense of ML which means that besides the listed operations also an equality test = :  $m * m \rightarrow$  bool and an inequality test  $\langle \rangle$  :  $m * m \rightarrow$  bool are defined.

Again in contrast with Standard ML, in the KIEL system sequential conjunction and disjunction are interpreted as operations on truth values and not as abbreviations of specific conditionals. This leads to the following three operations on truth values:

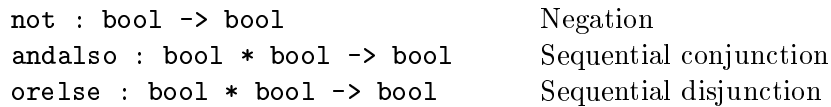

The operations on the integers, the real numbers, and the strings are in each case a subset of the respective operations of Standard ML. For the integers MLKIEL provides the following operations:

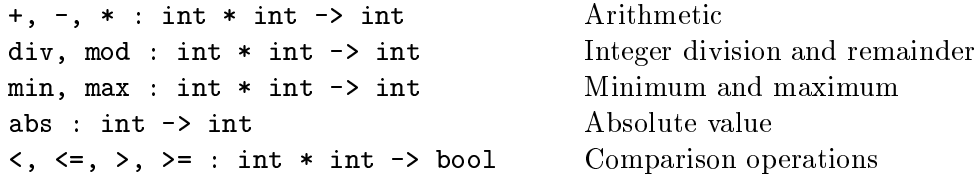

The operations of MLKIEL for the real numbers are:

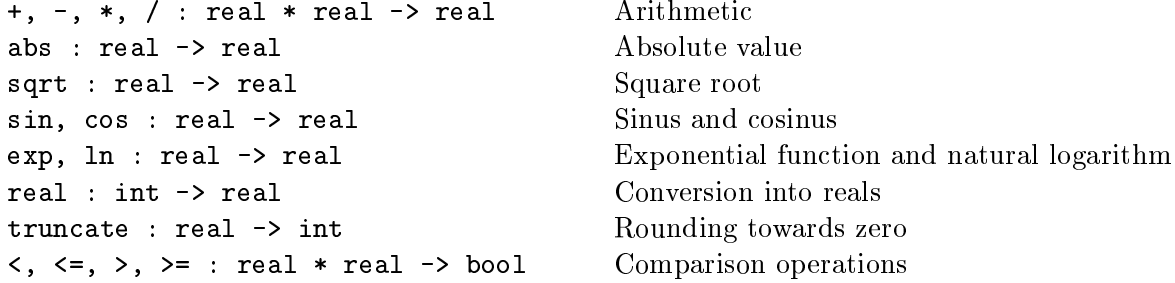

And, finally, on strings one can use the following operations of MLKIEL:

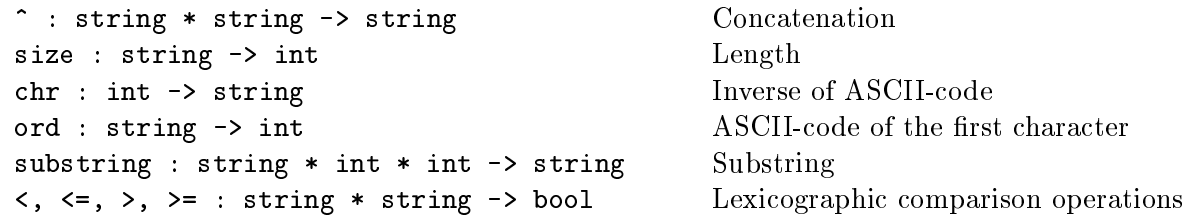

In fun
tional programming lists onstitute an extremely valuable datatype and, therefore, Standard ML provides a polymorphic type for lists together with an abundant stock of operations. MlKiel does not in
lude polymorphism. However, we have de
ided to implement for each of the above basic types m a type m list for lists whose elements are from m. Constants are represented as in ML. This means that the elements of a list are separated by ommas and surround with square brackets. The empty list is represented by either the name nil or as pair [] of brackets. As operations on lists, MLKIEL supports the following ones:

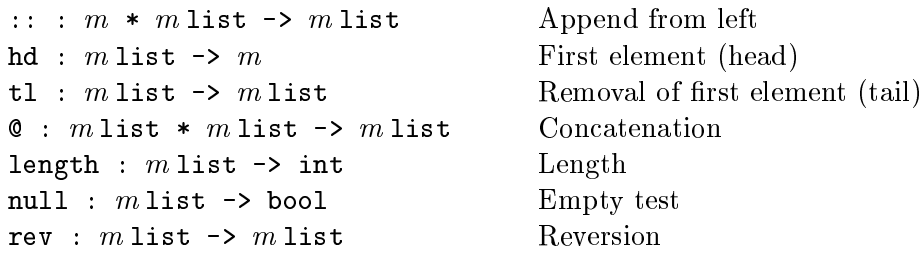

As in the case of strings, the maximal length of a list can be defined by means of a configuration file. See again Section 3.3.

#### 2.2Programs

A program of MLKIEL consists of a sequence of declarations, where a declaration either defines a single routine or a system of (generally mutually re
ursive) routines and is terminated with a semicolon. The form of routine declarations is as in Standard ML with the exception that  $$ due to methodical reasons  $-$  MLKIEL requires full typing. The type m of a formal parameter x

is given within the parameter list in the form  $x : m$  and the type of the result is given after the parameter list, again separated by a colon. Hence, a single routine  $F$  with formal parameters  $x_i$  of type  $m_i$   $(1 \le i \le k)$ , result type  $m$ , and body E is decleared as follows:

$$
\text{fun } F(x_1 : m_1, \ldots, x_k : m_k) : m = E ;
$$

Note that  $k = 0$  is possible, i.e., the parameter list of a routine may be empty. The body of a routine may be constructed with the help of

- 1. the parameters,
- 2. the constants and operations of the basic datatypes introduced in Section 2.1,
- 3. the already de
lared routines,
- 4. the conditional if  $B$  then  $A_1$  else  $A_2$ ,
- 5. re
ursive alls.

Here applications of basic operations are written as in Standard ML with the exception that – again for methodical reasons – MLKIEL uses the "classical" mathematical notation  $f(A)$  instead of  $f A$  or  $(F A)$ . Also applications of already defined routines and recursive calls have to be written in the classical style. Note that MLKIEL does not contain neither higher-order functions nor patterns in routine de
larations, lo
al de
larations, and type de
larations.

As a small example, here is a MLKIEL program which implements Hoare's quicksort algorithm for sorting a list of integers. It uses three auxiliary routines le, eq, and gr which filter out from a list s those elements whi
h are less than n, equal to n, resp. greater than n.

```
fun le (s : int list, n : int) : int list =if null(s) then nil
               else if hd(s) < n then hd(s) :: le(tl(s),n)
                                    else le(t1(s),n);fun eq (s : int list, n : int) : int list =
  if null(s) then nil
               else if hd(s) = n then hd(s) :: eq(tl(s),n)
                                    else eq(t1(s),n);fun gr (s : int list, n : int) : int list =if null(s) then nil
               else if hd(s) > n then hd(s) :: gr(tl(s),n)else gr(t1(s),n);fun sort (s : int list) : int list =
  if null(s) then s
  if null (s) then since \mathbf{v} then since \mathbf{v} then since \mathbf{v} then since \mathbf{v}else sort(le(s,hd(s))) Q eq(s,hd(s)) Q sort(gr(s,hd(s)));
```
The syntax for mutual recursion in MLKIEL is the same as in Standard ML. I.e., the keyword fun is used only at the beginning and between the routines instead of a semicolon the keyword and is written. We give also a small example. The following small MLKIEL program (taken from  $[12]$  can be used to produce lists consisting of alternate elements of the list  $s$ :

```
fun odd (s : int list) : int list =
  if null(s) then nil
             else hd(s) :: even(t1(s))and even (s : int list) : int list =if null(s) then nil
             else odd(t1(s));
```
Applying odd, one takes the first element of a list and the alternate elements after that (i.e., the third, fifth and so on); using even, one starts the filter process with the second element.

#### Structure and Use of KIEL 3

In this section we start with a short overview of KIEL. Then we describe the system's graphical user interface. The last part of the section deals with the configuration of the system by means of two configuration files.

#### 3.1General Stru
ture

The system KIEL is written in the C programming language and uses the C-libraries GTK, GDK, and GLib for its graphi
al user interfa
e. Although the detailed appearan
e of its windows depends on resources defined in a configuration file, when working with it the screen typically looks as in the following picture:

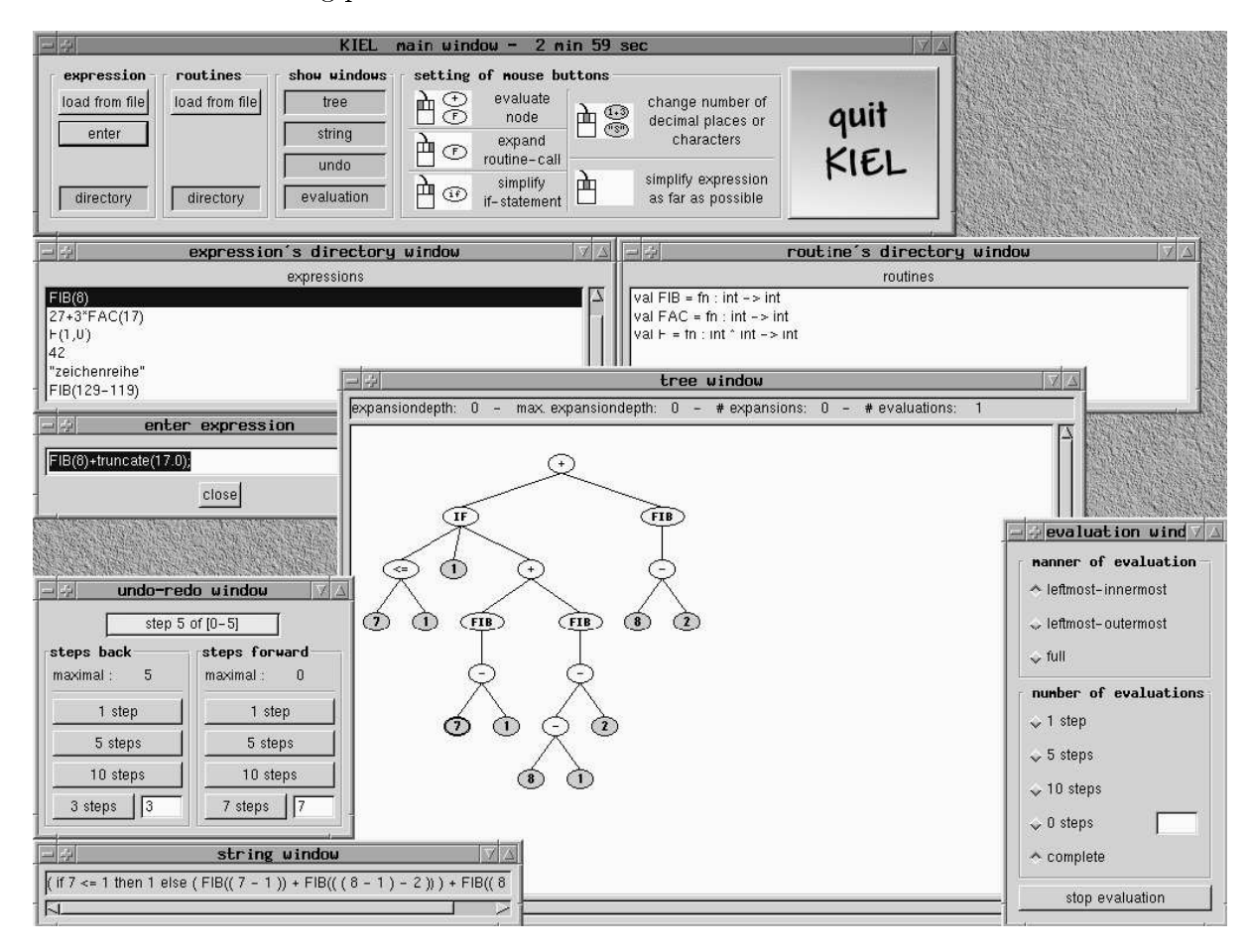

From the user's point of view, roughly spoken KIEL consists of two components. The first component is the "workspace". It holds MLKIEL programs and MLKIEL expressions. A program is assumed to be contained in a file with extension ".prg" and may then loaded into the system via the window "load program file". Expressions can also be loaded from a file with extension ". exp" using the window "load expression file". But the usual way the user enters single expressions directly via the window "enter expression". The system's second component is the evaluation unit resp. execution unit. Here an expression of the workspace is evaluated based on

the pre-defined datatypes and the routines contained in the workspace. The main window for evaluation is the tree window. We have chosen this name because expressions are graphically depi
ted as trees. Evaluation of expressions an be done step by step on the tree window but also semi-automatically or full-automatically, where in the latter cases the user can choose a specific omputation rule, ontrol the number of transformation steps and so on using further windows. Details of the user interface and how to evaluate an expression are presented in Section 3.2.

#### 3.2User Interfa
e

We start the description of the user interface of KIEL with the system's main window which looks as follows:

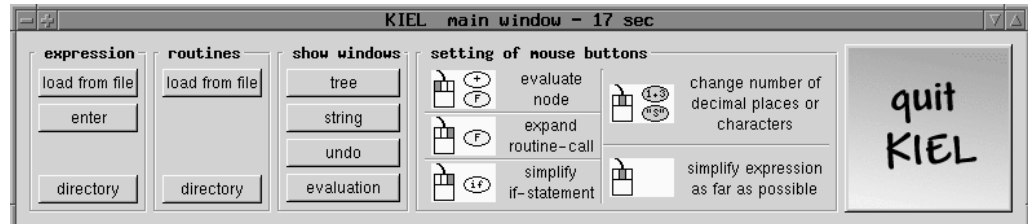

As can be seen from this picture, conceptually the main window is divided into three parts. The left part onsists of three button olumns whi
h deal with the input of expressions, the input of programs, and the windows used for the evaluation of expressions. In the middle of the window there are five pictures which explain the various actions invoked by the three mouse buttons. The right part of the main window is a single big button for leaving KIEL.

The leftmost button olumn of the main window onsists of three buttons. Pressing its top button "load from file" opens a window for loading an expression file into the system. Typically this window looks as follows:

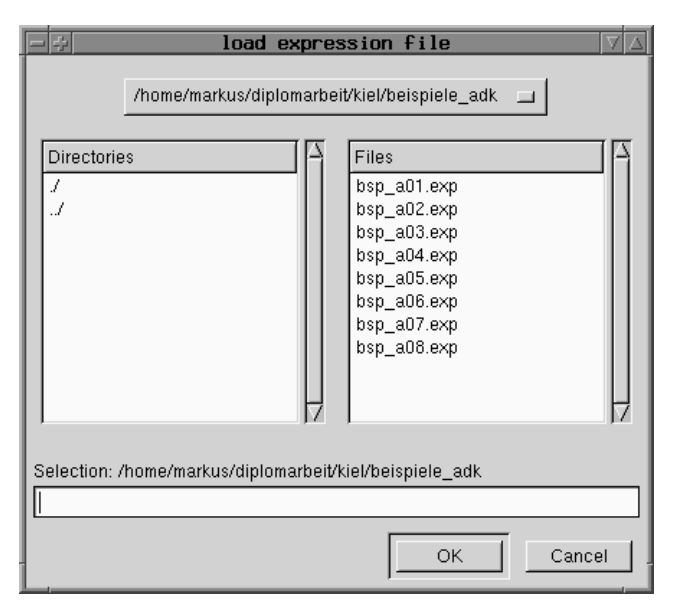

The left scroll list of the window "load expression file" shows the directories which are contained in the current directory and the expression files of the current directory are shown in the window's right scroll list. Selection of an expression file is possible using the mouse pointer and after that the loading process may be initiated by pressing the button "OK". But as already mentioned, the usual way is to enter single expressions. For this purpose, the following window "enter expression" is used which is opened by the button "enter" of the leftmost button column:

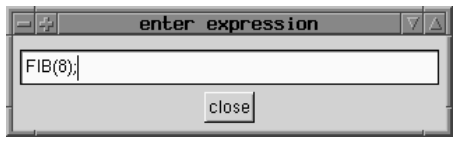

The button "directory" of the leftmost button column of the main window, finally opens a window which shows the workspace's actual expressions. Here is an example for its appearance:

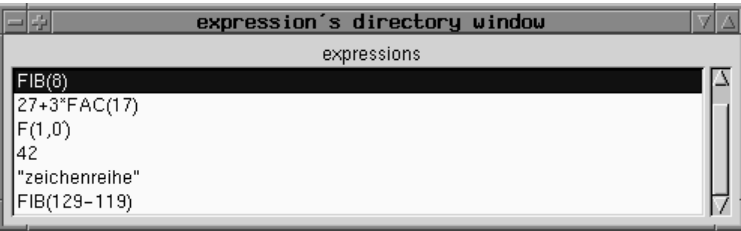

Loading a program file into KIEL is done in the same way than loading an expression file. The corresponding button is "load from file" at the top of the second button column of the main window. Also the remaining button "directory" of this column has the same meaning as the orresponding button for expressions. We renoun
e the pi
tures of the two windows opened by these buttons.

KIEL was designed for the interactively controlled execution of functional programs. Pressing the button "tree" of the main window, the tree window opens which allows performing this. One starts with an expression of the workspace which is transfered into the tree window by selecting it in the expression's directory window. The following picture shows a typical appearance of the tree window; the depicted tree represents an expression obtained during the execution of a routine FIB which implements the well-known Fibonacci recursion.

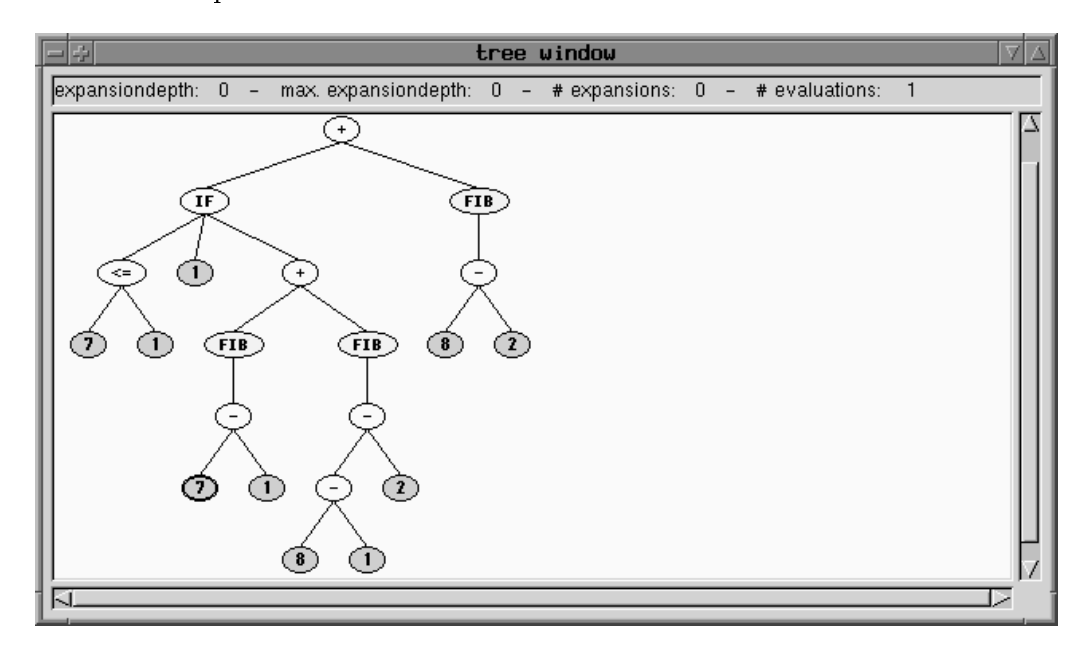

Generally a vertex of a tree depicts a constant or an operation of the pre-defined datatypes, a user-declared routine, or an error. The next four pictures show for each of these classes an example. Perhaps the reader will notice the four different shades of grey; on a colour screen they correspond to four different colours (which can be determined via a configuration file).

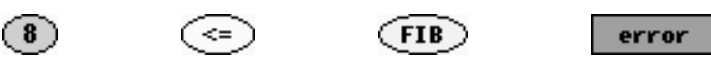

Normally the size of the vertices of a tree is fixed and, therefore, big numbers, strings, and sequences are only partly shown. But also the complete representation of such an object is possible. The user has only to sele
t the orresponding vertex and to enlarge it by means of the middle mouse button. See the orresponding pi
ture in the middle part of the main window.

As the s
reen dump of Se
tion 3.1 shows, the expression of the tree window is also represented as a string in the string window. This window is opened if the button "string" of the third button olumn of the main window is pressed.

If one wants to evaluate an expression full-automati
ally or semi-automati
ally, then this is possible by first selecting the corresponding vertex on the tree window with the mouse pointer and then pressing the left mouse button. The manner of evaluation and  $-$  in the semi-automatical case – the number of steps to be done can be entered by a specific evaluation window which is opened by pressing the button "evaluation" of the third button column of the main window. As the following picture shows, the present version of the KIEL system allows the choice between exact the three computation rules mentioned in the introduction, viz. leftmost-innermost substitution, leftmost-outermost substitution, and full substitution.

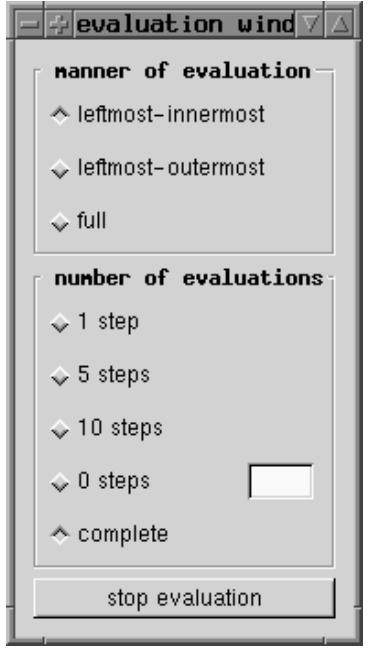

Having des
ribed full-automati and semi-automati exe
ution, now we deal with the stepwise evaluation of expressions. As we have already mentioned in the introduction, it is performed by means of three actions, viz.

- 1. the substitution of routine alls,
- 2. the execution of operations of the pre-defined datatypes,
- 3. the simplification of conditionals.

How these actions can be invoked is explained by the three pictures in the left picture column of the middle part of the main window of KIEL (see the screen dump of Section 3.1): The substitution of a routine call is possible by selecting the corresponding vertex of the tree and then pressing the right mouse button. An exe
ution of an operation of the pre-dened datatypes is the same as the evaluation of an expression and has already been described. Finally a simplification of a onditional is done like a substitution of a routine all. I.e., the user has to sele
t the orresponding vertex of the tree and afterwards to press the right mouse button.

The screen dump of Section 3.1 shows in the right picture column a further picture which explains how to simplify an expression as far as possible: One has only to point with the mouse at a position of the tree window which is not part of a vertex of the depicted tree and afterwards to press the middle mouse button. Using this in combination with substitution of routine calls, it is very easy to simulate the operational semantics definition via computation sequences as des
ribed in the introdu
tion of this report.

Finally it should be mentioned that KIEL also allows to undo or redo steps of an execution, i.e., to "walk" through computation sequences. The corresponding window looks as follows:

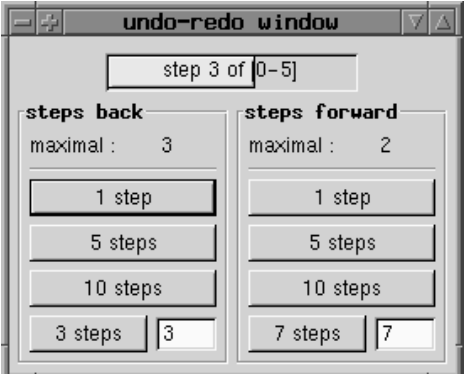

This window is opened via the button "undo" of the main window.

#### 3.3Configuration Files

KIEL is in a wide range a user-configurable system. The positions and sizes of several windows, their automati opening when starting the system, sizes and olours of buttons and verti
es, fonts and much more can be chosen by defining resources in two configuration files. At startup time the system looks for these files in the user's home directory. If no configuration file can be found, the system uses default values for the various resour
es.

A detailed description of the resources supported by KIEL can be found in [11]. In the following we sket
h only some of them.

The name of the first configuration file is . kiel.rc. Its purpose is to define the positions and sizes of the system's windows and some other layout onstants like the maximal number of shown digits after the decimal point of a real number or the maximal number of shown characters of a string. As an example we assume the file .kiel.rc to contain the following lines:

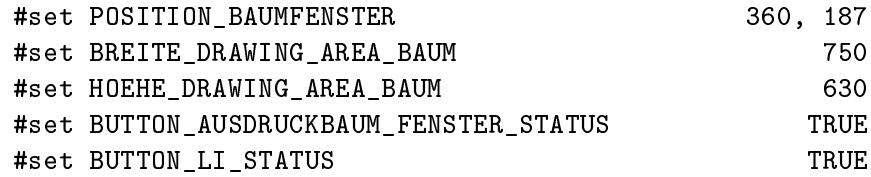

Then the left-upper corner of the tree window is at pixel position (360, 187), its breadth is 750 pixel, its hight is 630 pixel, the window is automati
ally opened when KIEL is started, and the computation rule used within full-automatic or semi-automatic executions is leftmost-innermost substitution.

The second configuration file . kiel.rc.gtk is used to define fonts and colours. We present also a small example:

```
style "baum"="fg_farben" { font="9x15bold" }
style "fg_fare" {fg_DONIAL} = {0.9, 0.9, 1.0}
                   f \circ [ACTIVE] = {1.0, 1.0, 0.7}
                   fg[PRELIGHT] = {1.0, 0.5, 0.5}fg[SELECTED] = {0.0, 0.0, 0.0}fg[INSERTITIVE]={0.0, 0.0, 0.0}
```
These lines define the font used in the tree window to be  $9x15bold$  and the colour of a tree vertex to be white if it is a vertex for a pre-defined operation or a conditional, yellow if it is a vertex for a routine, blue if it represents a computed defined value, and red if it stands for an error.

## 4 An Example

In this section we will deal with a very well-known example of a functional program to demonstrate how KIEL may be used in undergraduate tea
hing at universities. We onsider the following nested-recursive routine on the integers which goes back to Morris (see [7]):

\n
$$
\text{fun } F(x : \text{int}, y : \text{int}) : \text{int} =
$$
\n  
\n $\text{if } x \leq 0 \text{ then } 1$ \n  
\n $\text{else } F(x-1, F(x-y, y))$ \n

It is well-known that for this routine different computation rules may lead to different results. E.g., the call  $F(1,0)$  leads to an infinite computation (i.e., yields "undefined") if leftmost-innermost substitution is applied. However, it evaluates to 1 if the substitution strategy is leftmostoutermost. In the following we show how KIEL can be used to demonstrate this difference.

We start with the expression  $F(1,0)$  we want to evaluate. Furthermore, we choose leftmostinnermost as omputation rule and evaluation depth one sin
e exe
ution should be done step by step. The following pi
ture shows the term window and evaluation window of KIEL at the beginning of the execution:

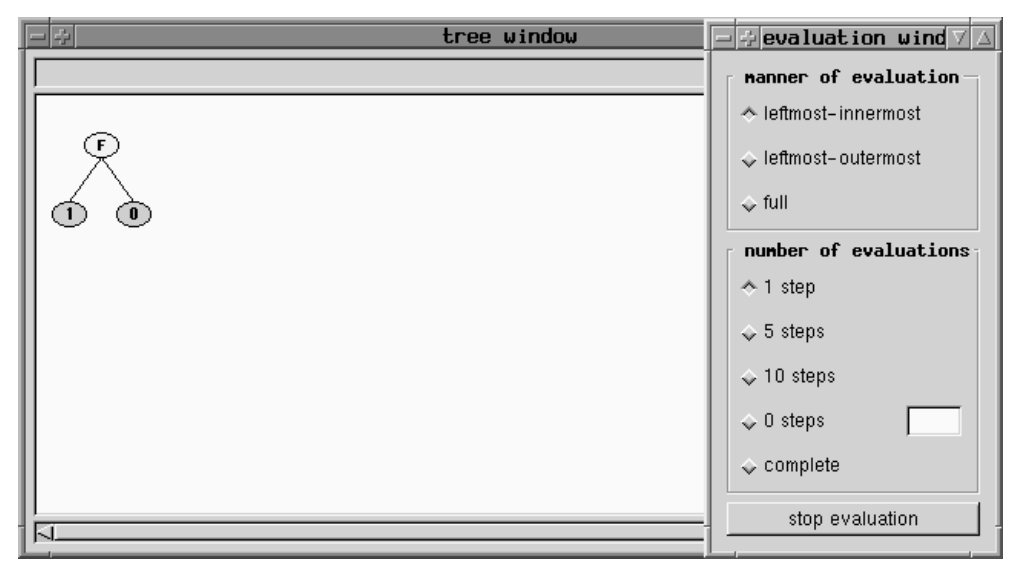

The first two steps of the execution consist in a substitution of the call  $F(1,0)$  and after that a simplification of the resulting expression as far as possible. They lead to an expression which is depi
ted on the tree window of KIEL as follows:

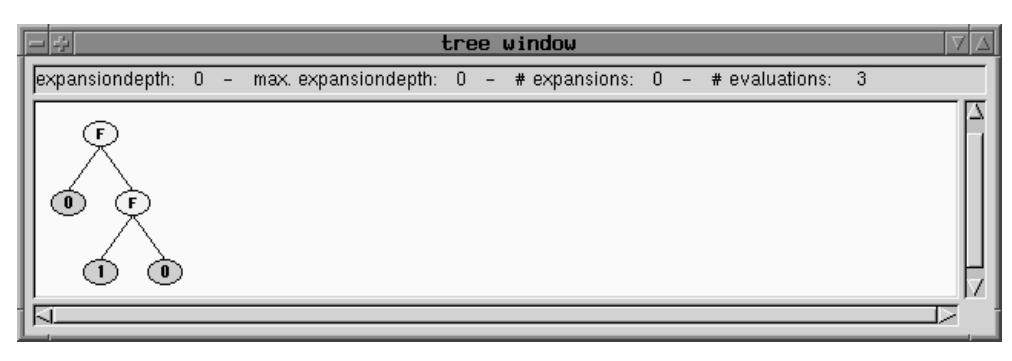

Generally, leftmost-innermost substitution means that we have to substitute the leftmost all of a routine with all arguments free of routine calls. In the present case, hence, we have to select that vertex with label F the successors of which are labeled with 1 and 0. A substitution followed by a simplification as far as possible yields the tree window shown in the following picture:

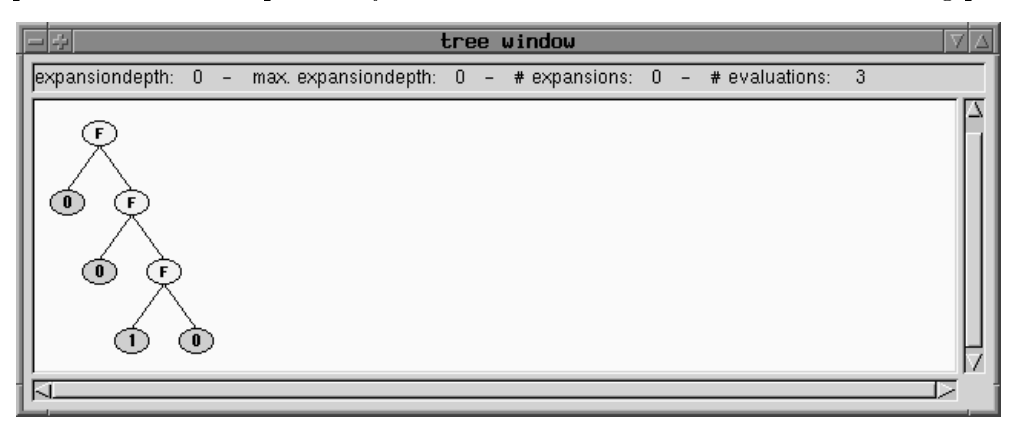

Already after these few steps it should be lear for a student how leftmost-innermost substitution works and that in the case of the expression  $F(1,0)$  its application leads to an infinite sequence of expressions, i.e., to "undefined" as result.

Now we evaluate the expression  $F(1,0)$  using leftmost-outermost substitution as computation rule. To this end we have to go ba
k to the original tree window using, for example, the undomechanism of KIEL as demonstrated in the following picture.

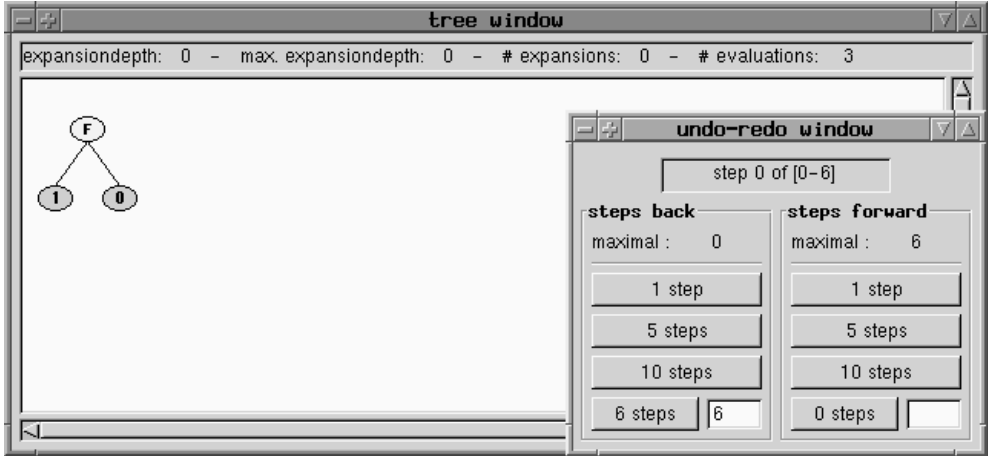

Since we have only one occurrence of  $F$  within the expression on the screen, the first substitutionsimplify step of the execution is the same as in the case of leftmost-innermost strategy. But then the situation hanges sin
e leftmost-outermost evaluation generally means that we have to substitute always the leftmost call of a routine which does not occur in any argument of another routine call. Looking at the second screen dump of this section, in our concrete case we have to select the root of the tree representing the expression  $F(0, F(1,0))$ . The result of the substitution is shown in the following picture:

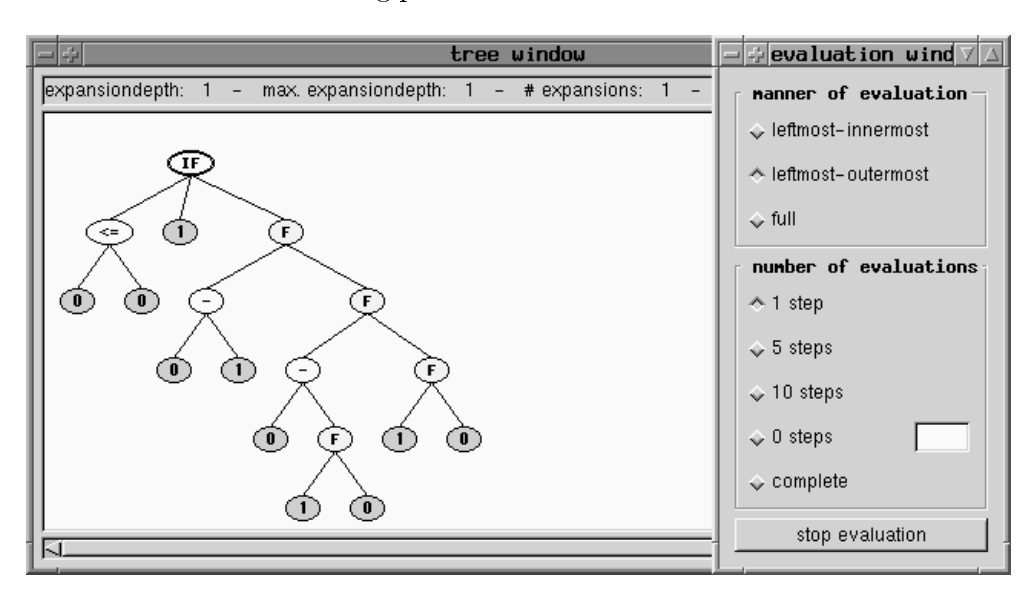

Due to the non-strict semantics of the conditional, now simplification as far as possible vields the value 1 and this result is also omputed by KIEL and presented as follows:

| tree window                                                                               |  |
|-------------------------------------------------------------------------------------------|--|
| $\parallel$ expansiondepth: 0 - max. expansiondepth: 0 - # expansions: 0 - # evaluations: |  |
|                                                                                           |  |
|                                                                                           |  |
|                                                                                           |  |

A spe
ial feature of KIEL is that it shows during a full-automati evaluation how many substitutions (unfoldings, expansions) of routine calls and evaluations of pre-defined operations resp. conditionals have been executed. This helps students to judge the efficiency of computation rules. It is more or less intuition that the leftmost-innermost rule is more efficient than the leftmost-outermost rule sin
e it avoids many redundant evaluations of arguments. As pointed out by Morris in  $[7]$ , however, this is not always the case and indeed its routine  $\bf{F}$  is a counterexample. We conclude this section with a table showing some tests performed with KIEL.

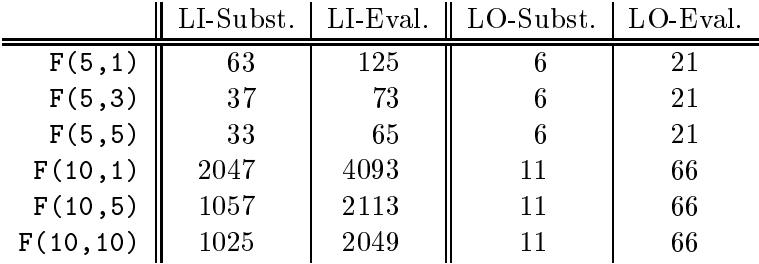

We have also performed some tests with the third computation rule the KIEL system supports, i.e., with full substitution. As an example, the following pi
ture shows the tree representation of the expression which results from  $F(0, F(1,0))$  after a full substitution step.

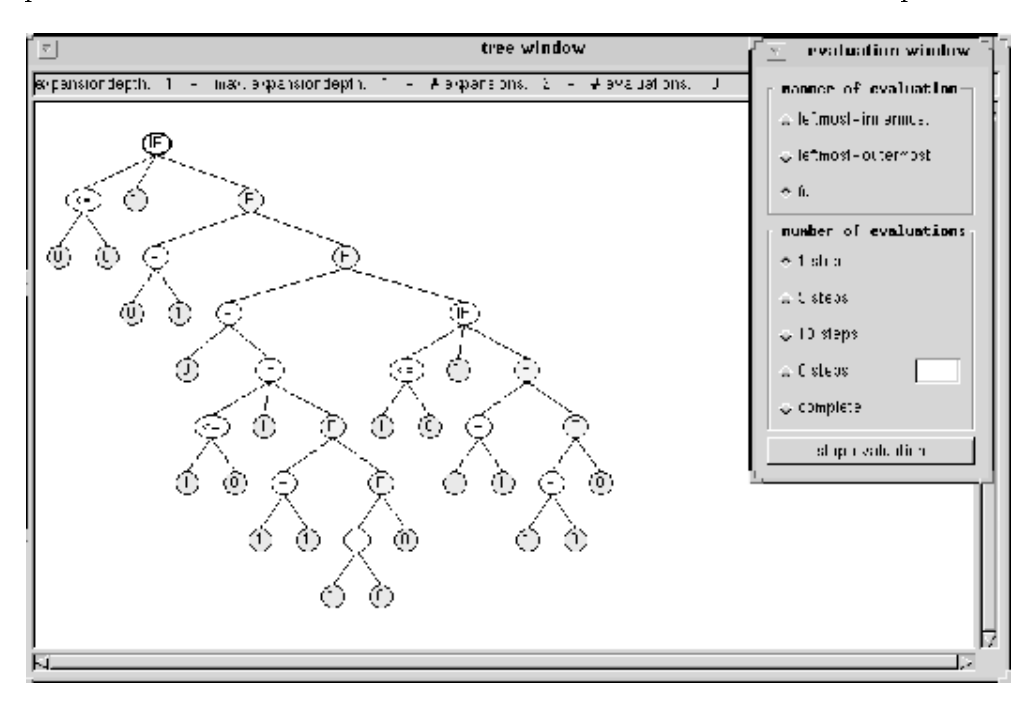

Using the full substitution strategy, the expressions of the computation sequences became so huge that, for example, on a modern SUN ULTRA workstation a complete evaluation of the expression  $F(3,0)$  takes more than 20 minutes. In most cases even a complete evaluation with the KIEL system was impossible.

### 5 Con
luding Remarks

In this report we have described the computer system KIEL for the interactively controlled execution of fun
tional programs written in MlKiel, a simple subset of Standard ML. The system is primarely intended as a tea
hing tool for fun
tional programming at the undergraduate level but can also be applied to debug ML programs if these are reducible to MLKIEL. It can be installed on all UNIX-based systems and is available free of harge by FTP from host ftp.informatik.unikiel.de, where it is located in the directory pub/kiel/progdev/KIEL. Additional information is published on the WWW page http://www.informatik.uni-kiel.de/~progsys/kiel.html.

In the last months a lot of case studies have been performed with KIEL. It turns out that the system in its present version is a good tool for beginners in functional programming. Because of its restricted programming language MLKIEL, however, it can not be used to teach advanced concepts of this field like datatype declarations and the definition of routines via pattern matching, local declarations, and anonymous functions  $(\lambda$ -abstractions). To extend the scope of the KIEL system, it is planned to incorporate such concepts in future versions.

### Referen
es

[1] Backus J.: Can programming be liberated from the von Neumann style? A functional style and its algebra of programs. Communi
ations of the ACM 21, 613-641 (1978)

- [2] Bauer F.L., Goos G.: Informatik Eine einführende Übersicht. Erster Teil, vierte Auflage, Springer (1991)
- [3] Goldson D.: A symbolic calculator for non-strict functional programs. The Computer Journal 37, 177-187 (1994)
- [4] Kluge W.E.: A users guide for the reduction system  $\pi$ -RED. Bericht Nr. 9419, Inst. für Informatik und Praktis
he Mathematik, Universitat Kiel (1994)
- [5] Kluge W.E., Rathsack C., Scholz S.-B.: Using  $\pi$ -RED as a teaching tool for functional programming and program exe
ution. In: Hartel P.H., Plasmeijer M.J. (eds.): Pro
. FPLE '95, LNCS 1022, Springer, 231-250 (1995)
- [6] Manna Z.: Mathematical theory of computation. McGraw-Hill (1974)
- [7] Morris J.H.: Lambda-calculus models of programming. Ph.D. thesis, Mass. Inst. of Technology (1968)
- [8] Naish L.: Declarative debugging of lazy functional languages. Research Report 92/6, Dept. of Computer S
ien
e, University of Melbourne (1992)
- [9] Nilsson H., Fritzson P.: Algorithmic debugging for lazy functional languages. Journal of Fun
tional Programming 4, 337-370 (1994)
- [10] Nilsson H.: Declarative debugging for lazy functional languages. Ph.D. thesis, Dept. of Computer and Information Science, Linköping University (1998)
- [11] Tiedt M.: Kiel interactive evaluation laboratory: An environment for the visualization of term repla
ement semanti
s (in German). Master Thesis, Inst. fur Informatik und Praktis he Mathematik, Universitat Kiel (1999)
- [12] Ullman J.D.: Elements of ML programming. Prentice Hall (1994)
- [13] Vuillemin J.: Correct and optimal implementation of recursion in a simple programming language. Journal of Computer and System Sciences 9, 332-354 (1974)